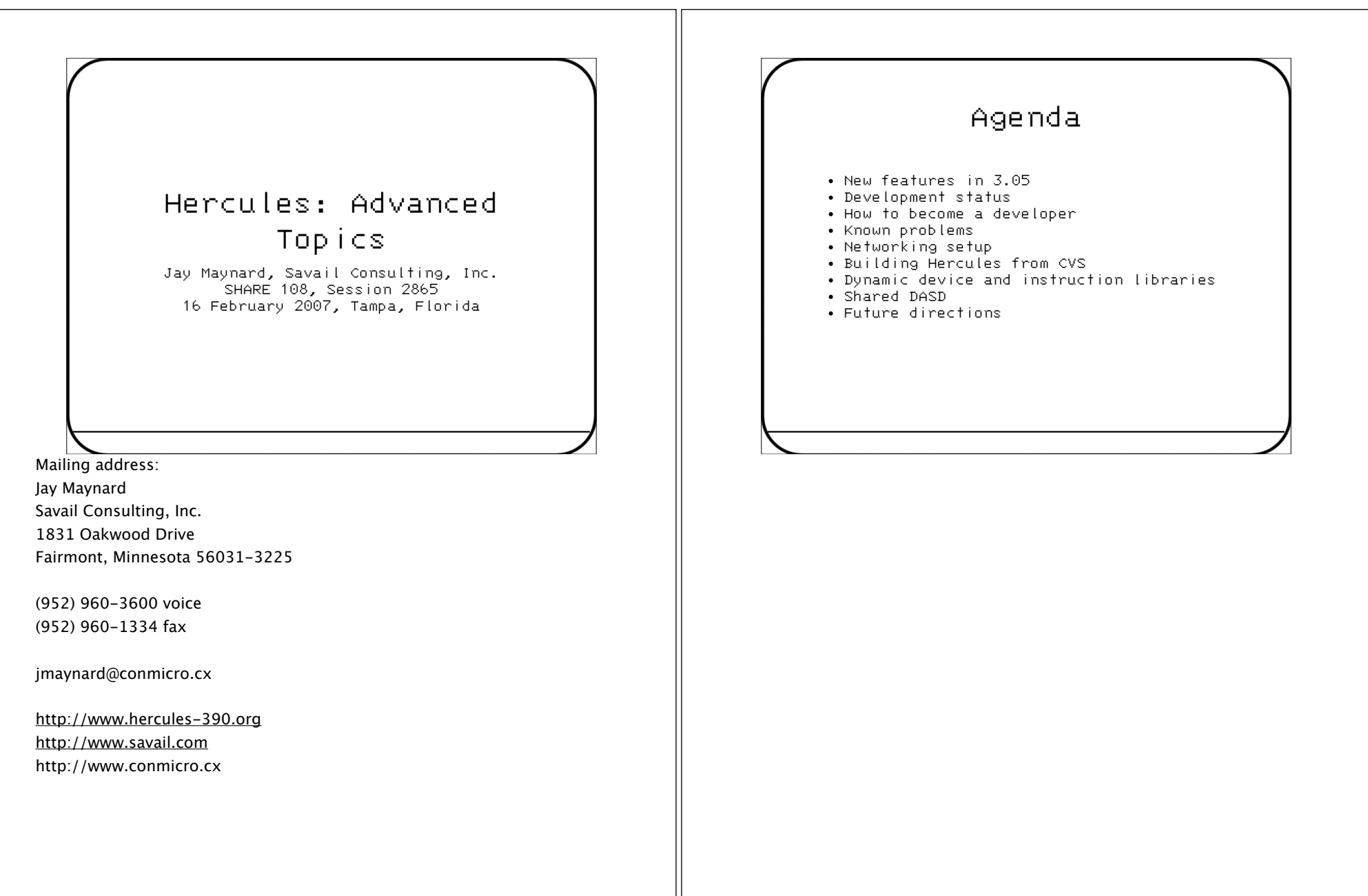

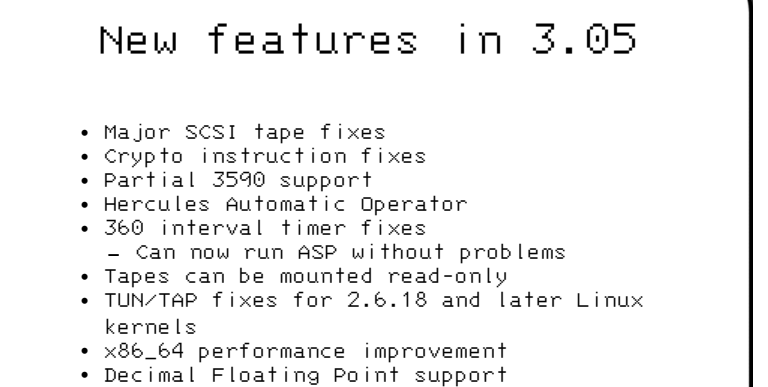

• S/370 I/O emulation fixes

The x86\_64 improvement was a fix of a dumb mistake: it wasn't using byte swapping acceleration from x86. This resulted in about a 10% performance improvement.

The DFP support is a demonstration of the power of open source: IBM released Mike Cowlishaw's (inventor of REXX) DFP package under a license permitting free reuse, so we were able to add it to Hercules easily and quickly.

## Development status

- 40 members of zhercules developers mailing list
- 3.05 in active development
- Nearly a year since 3.04, time for a formal release
- As IBM adds features, Hercules developers start work
- No real roadmap for future plans
	- Is one really needed?

## How to become a developer

- Contribute good code
- Ask a current developer
- Invited to join the zhercules mailing list
- Granted CVS repository commit access
- Don't act like a bull in a china shop

## Known problems

- S/370 I/O problems
	- Only appear on MVT if DASD, tape devices on same channel, I/O attempted to both
	- Fix in testing
	- May require new parameter on device statement

## Networking basics

- Hercules network adapter appears as another network interface on host system
- Hercules guest OS must have own IP address assigned
- Can be either on same subnet as host system or different subnet
- Host system and Hercules know how to communicate
- Rest of LAN must be told how to route packets to Hercules
- Most network problems are in routing, not Hercules setup

## Networking on Linux

- Either CTC or LCS connections supported
- In either case, host configuration issues are the same
- The key: setting up proxy ARP
	- Allows host Linux to respond to address queries from other machines on LAN
	- Set up via sysctl variable:
- net.ipv4.conf.all.proxy\_arp = 1 • Enable packet forwarding
- Set up via sysctl variable:  $net.ipv4.ip_forward = 1$
- sysctl variables read at boot time from /etc/sysctl.conf

# Networking on Linux, continued

- If Hercules IP on different subnet, must tell other hosts on LAN how to route to it - Need to add route definition on each
	- host that will connect - If using a single gateway to Internet, may be able to simply put route on that gateway

## Networking on Linux, continued

- Set permissions on tun/tap device
	- Many different mechanisms, depending on device manager
		- > udev: /etc/udev/permissions.d/<file>
		- > devfs: /etc/devfs.conf
		- > Neither: just modify device file
	- Recommendation:
		- > Make file group read/write (mode 0660)
		- > Create new group
		- > Assign file to new group (chgrp)
		- > Add your userid to new group in /etc/group

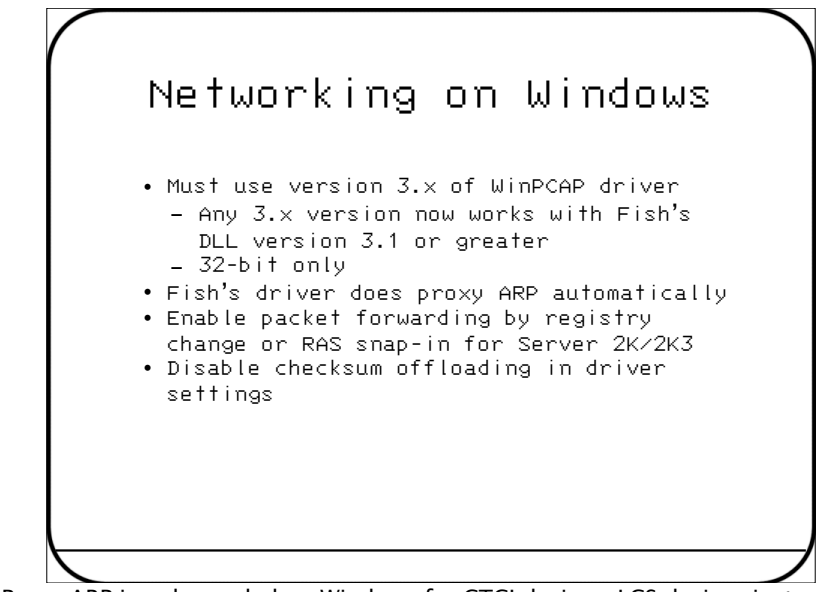

Proxy ARP is only needed on Windows for CTCI devices; LCS devices just pass packets back and forth.

The details on how to set up IP forwarding are documented on Fish's CTCI-W32 Configuration page, at http://www.softdevlabs.com/ctci-w32.

Some network cards have the ability to computer the checksum of Ethernet packets in hardware. This works fine, until you have to modify the packet's contents, as the TUN/TAP driver does. You must disable this feature on the network adapter used for Hercules communication, or things will not work.

## Networking on Windows, continued

- If more than one physical network interface on host system, may use the wrong one
	- Connection order in advanced networking settings
	- First one will be used
	- If this is not correct, specify adapter's IP or MAC address on device definition statement

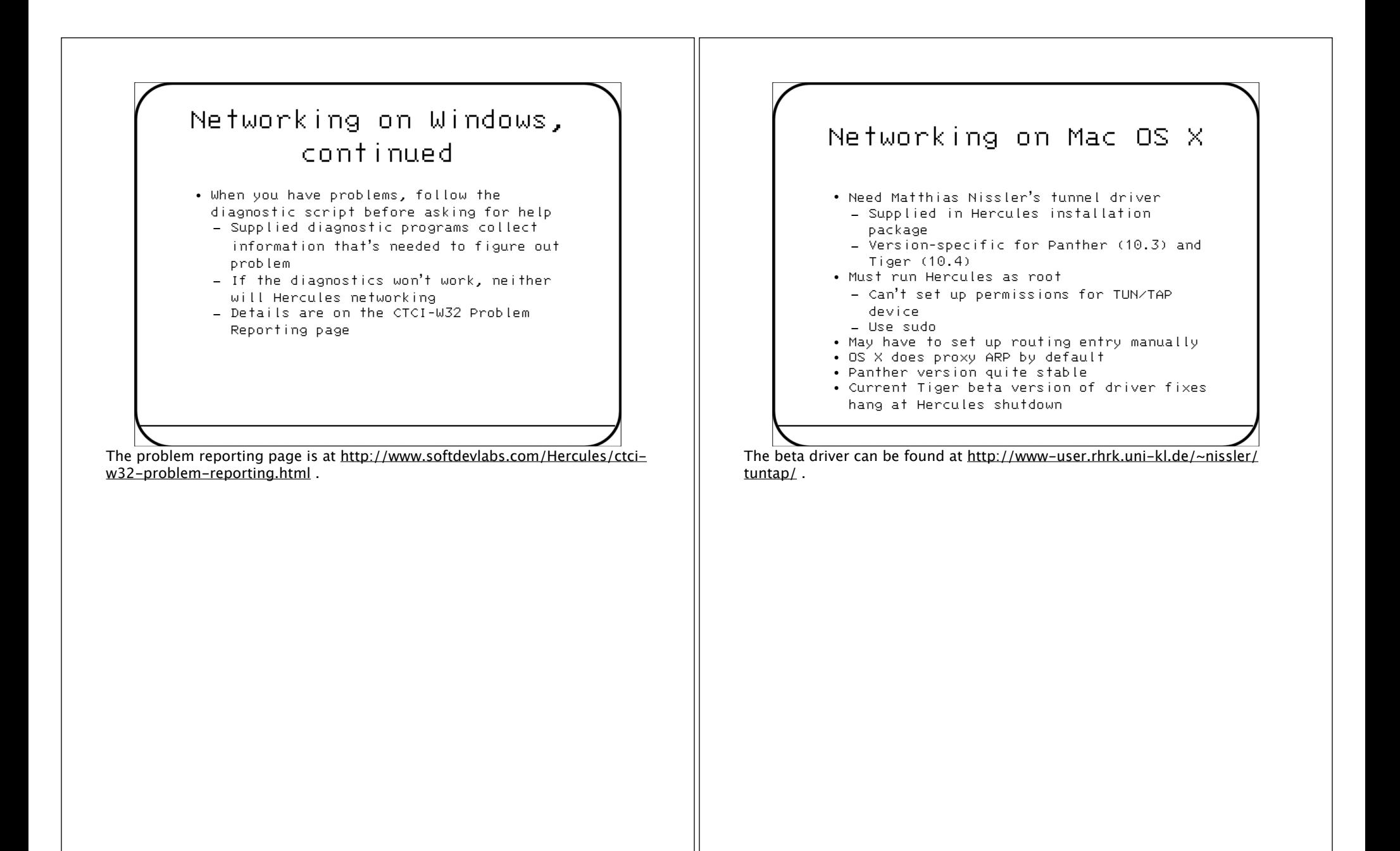

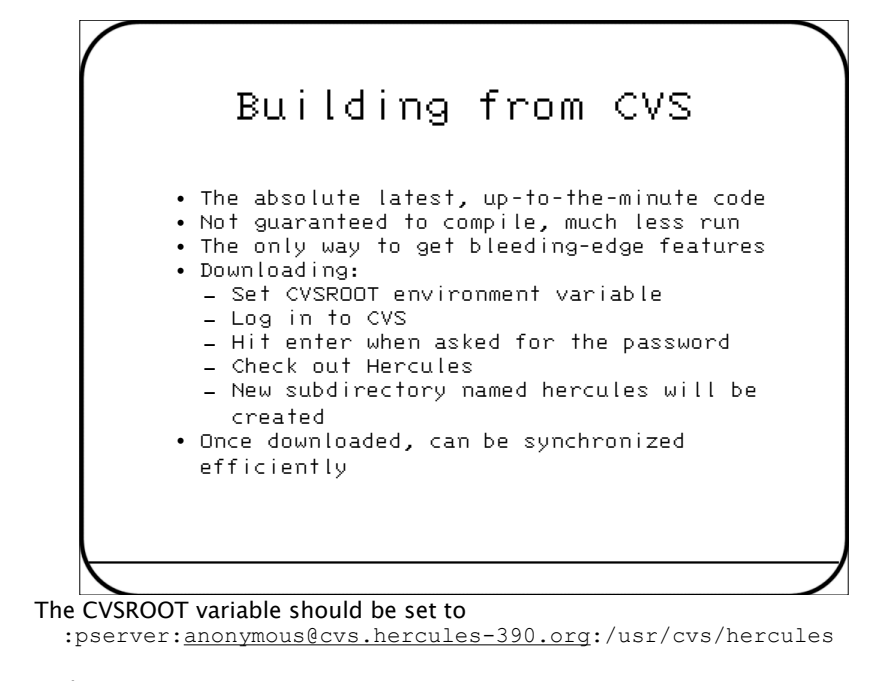

### To log in to CVS:

cvs login

#### To check out the Hercules package:

cvs co hercules

To update the Hercules source: from within the Hercules directory, cvs update

# Building from CVS, continued

- More tools will be needed than when building from source tarball
	- autoconf, automake used to build the configure script
- cvslvlck utility provided to ensure necessary versions are present on your system
	- Supplied in util subdirectory of hercules
	- Requires perl to run
	- Reported failures are not fatal, but the first place to look if problems are encountered

# Building from CVS, continued

• Extra step needed before usual build process

- configure script not stored in CVS
- Built with autoconf and friends
- Run autogen.sh first
- ./configure, make as usual

To run autogen.sh, do: sh autogen.sh

## Dynamic libraries

- Allows adding or replacing Hercules function without recompiling
- Libraries can be loaded or unloaded during execution
- New devices can be added to the configuration
- Instructions can be added or replaced
- As of 3.04, can also add CGI functions to Hercules web server
- Basic architecture is about all that can't be changed

# Dynamic libraries, continued

- Configuration file statements
	- MODPATH path Specifies search path for load modules
		- > Appended to default search path
		- > Default is OS-dependent and appropriate in all but exceptional cases
		- > This parameter should never be needed
	- > If misspecified, standard devices won't be loaded
	- LDMOD module list Specifies modules to be loaded
		- > Adds modules to default list to be loaded at startup

# Dynamic libraries, continued

- Operator commands
	- ldmod Loads a module
	- rmmod Unloads a module
	- lsmod Lists loaded modules
	- lsdep Lists module dependencies

# Dynamic libraries devices

- All devices are dynamically loaded
- Library provides entry points for:
	- Initialization
	- Cleanup
	- CCW processing, channel program suspend/resume
	- Read, write, query used, reserve/ release
	- Immediate CCW code table
	- Hercules suspend/resume processing

# Dynamic libraries instructions

- Usually used to add instructions not in POO
- Used for crypto instructions to deal with export restrictions
	- if module not present, crypto feature is disabled
- One approach to providing TCP/IP facilities in 370 mode
	- being developed by team writing TCP/IP stack

### Shared DASD

- True DASD sharing
- RESERVE, RELEASE CCWs implemented
- One Hercules owns DASD images and acts as server
- Other Hercules images connect via IP
- Server Hercules is not required to have anything IPLed
- Depending on network, can actually run faster than DASD on the running image
- Can emulate PAV feature on a single host

## Shared DASD - example

- Server system configuration file
	- In system parameters section: SHRDPORT port
	- If no SHRDPORT statement, device server is disabled
	- No special parameters on device statements
	- All DASD devices are shared

## Shared DASD - example, continued

- Client system
	- Each device is specified individually as host:port:devnum
	- Example: 0125 3390 hercserver:3390:125 0126 3390 192.168.0.4
		- > defaults are port 3390, device number same as the one being defined

## Future directions

- Restructured I/O subsystem (again!)
	- Split control unit, device I/O functions
	- More code, but allows more correct execution
- Tape functions split into device emulation and media sections
	- Similar to current split in DASD code
	- Allows better independence of device emulation from vagaries of specific media
- Get mailing lists the heck off Yahoo! Groups
	- Google Groups 2 beta is coming along

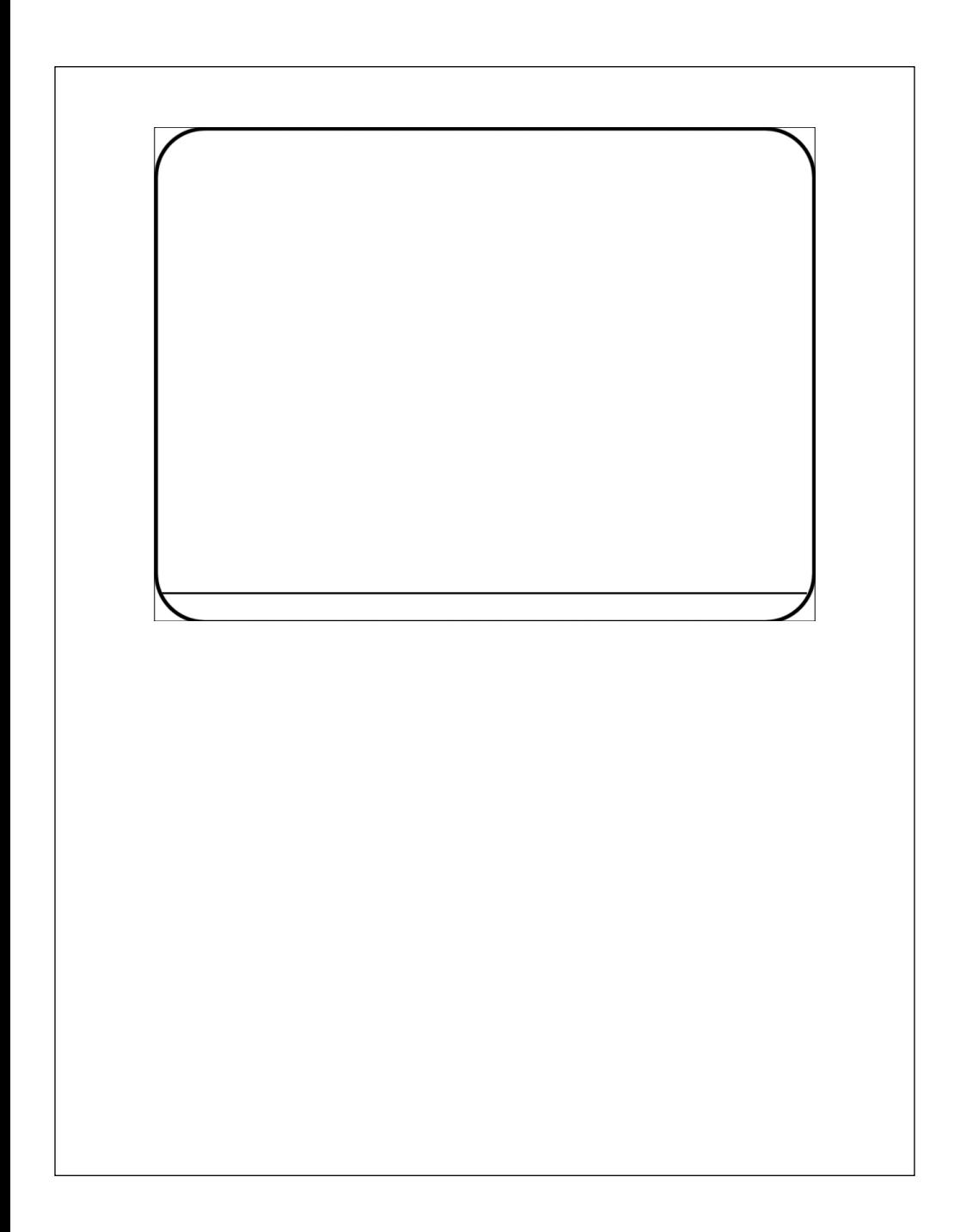